# **Overzicht NTI FOR REVIT**

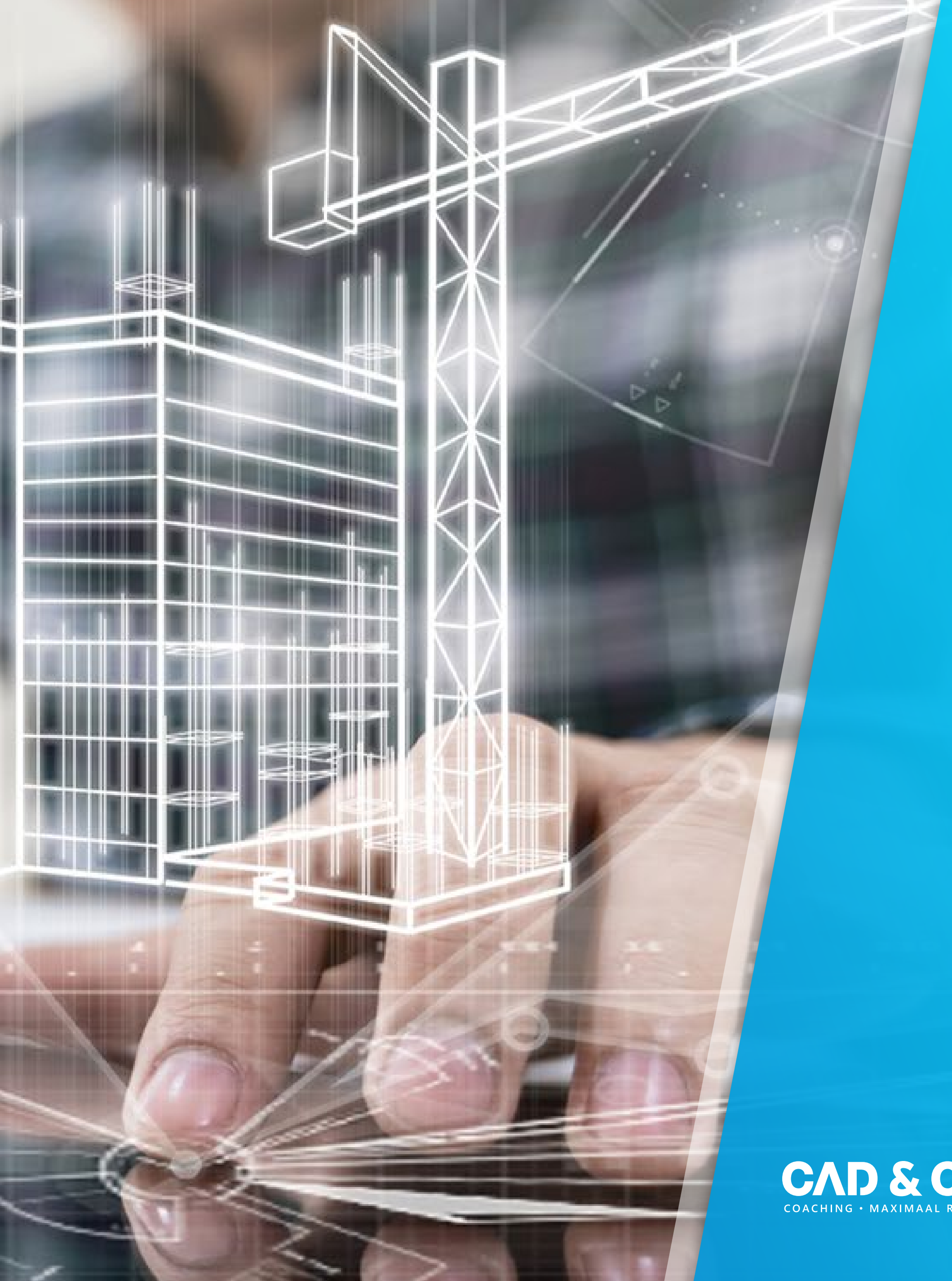

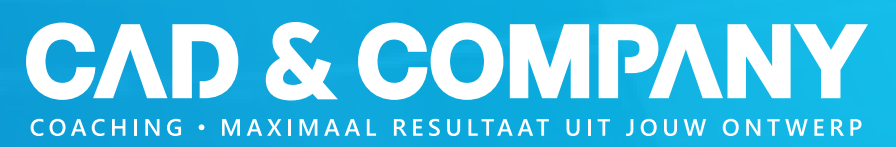

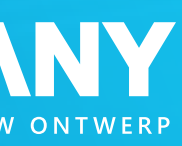

#### **Find & Select**

**Vind en selecteer gemakkelijk in het Revit-model.**

- Makkelijk en overzichtelijk scherm om snel een of meerdere elementen (gebaseerd op categorieën, families en/of types) eenvoudig te zoeken en te selecteren.
- Mogelijkheid om zoekopdrachten te verfijnen met geavanceerde filters.
- Opgeslagen zoekfilters (search sets) kunnen worden hergebruikt of gedeeld met collega's.
- Selectie toevoegen of de-selecteren van de huidige selectie.
- Verbeterde zoekeigenschappen gedurende het hele project.

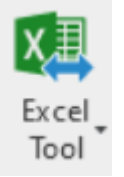

#### **Excel-tool**

**Importeren en exporteren van en naar Excel.**

- Exporteren van een of meerdere uittrekstaten (schedules) naar Excel.
- Excel "linken" aan Revit data (schedules) en gecontroleerd importen met goedkeuringen.
- Importeren van gegevens uit Excel met betrekking tot Rooms, Spaces en Sheets.

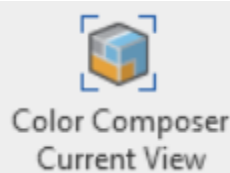

### **Color Composer**

**Creëer overzichtelijke kleuren weergaves a.d.h.v. parameter eigenschappen.**

- Kleur objecten op basis van parameter eigenschappen.
- Creëer overzichtelijke 2D en 3D overzichten.
- Selecteer op welke 2D en 3D weergaves het van toepassing is.
- Biedt een krachtig classificatieoverzicht.
- Voeg gelijk standaard Revit filters toe.
- Voeg een Color Legend toe van de gebruikte Color Composer per View

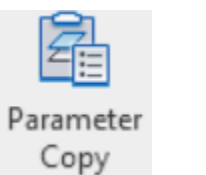

### **Parameter Copy**

**Zorgt voor consistentie in projectgegevens.**

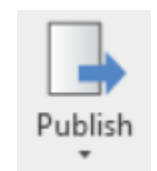

- Via één taak snel en gecontroleerd een parameter waarde door kopiëren of invullen naar een ander object type.
- Maak relaties tussen objecten door de parameters door te kopiëren.

#### **Publish Tools**

**Automatisch exporteren van verschillende bestandsformaten.**

- Export van PDF, DWG, DXF, DGN, SAT, DWF, DWFx, IFC, NWC fileformaten.
- Automatisch exporteren bij het opslaan, sluiten of open van het model.
- Automatische naamstandaarden a.d.h.v. de gekozen parameters.
- Automatische papierformaatindicatie.
- PDF-, DWF, DWFx-bestanden splitsen.
- Taakgestuurd exporen naar SharePoint, Verkenner of Autodesk Docs
- Export sheet parameters naar Autodesk Docs en label automatisch jouw bestanden

### **Hero tools**

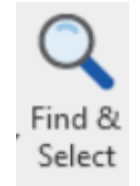

#### **Sheet Wizard**

**Het handmatig aanmaken van meerdere uniforme sheets kan een tijdrovende klus zijn.**

- Sheet wizard maakt en stelt een reeks sheets in op basis van een door de gebruiker gemaakt sjabloonblad.
- Snel en eenvoudig een detailboek genereren.
- Zorgt voor consistentie in de sheet output.

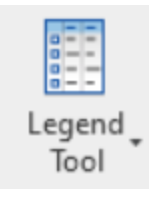

#### **Legend Tool**

**Bespaar tijd door met een template snel, uniforme legends aan te maken.**

- Genereer legends op basis van een template.
- Van toepassing op alle categorieën.
- Opnieuw genereren bij wijzigingen in het model is eenvoudig.
- Maak tags aan en haal automatisch de juiste parameter uit elementen.

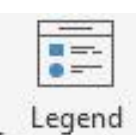

Generator

#### **Legend Generator**

**Bespaar tijd door vanuit één overzicht, uniforme legends aan te maken.**

- Genereer legends vanuit één overzicht scherm
- Van toepassing op alle categorieë en selecteer meerder catergorien.
- Maak tags aan en haal automatisch de juiste parameter uit elementen.
- Gebruik geavanceerde filters.
- Pas overzichtelijk de layout en opmaak aan van de legends.

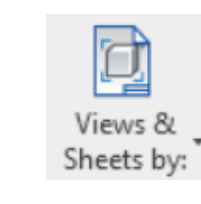

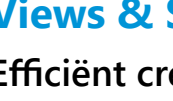

#### **Views & Sheets by**

**Efficiënt creëren van ruimte/kamertekeningen.**

- De Views & Sheets by-functies maken het mogelijk
- om views te creëren, configureren en te automatiseren op basis van Rooms, Spaces, Space elevations, Areas
- en Scope boxes.
- 
- Automatisch aanmaken van views die in deze sheets aanwezig zijn.
- Deze taak kan geautomatiseerd worden.

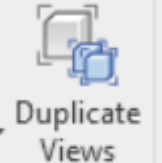

#### **Duplicate Views**

**Zorg voor een uniforme indeling van views en bespaar** 

**tijd.**

- Snel en eenvoudig meerdere duplicaten van alle soorten views genereren of om meerdere views per niveau te maken.
- 
- Sla de configuratie op voor snel hergebruik.

### **Edit sheet properties**

- Dit omvat mogelijkheden om viewnaamgeving.
- scopebox, viewtype en viewsjabloon toe te wijzen.
- **Bespaart tijd en voorkom handmatige handelingen voor het aanpassen van de sheet eigenschappen.**
- Sheet eigenschappen van meerdere sheets tegelijk
- Velden kunnen worden geselecteerd en
	- gedeselecteerd voordat gegevens worden ingevuld.

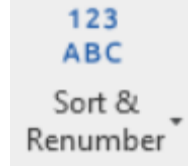

- corrigeren.
- 

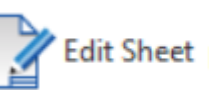

Edit Sheet properties

#### **Sort and Renumber**

**Snel en eenvoudig sorteren en (her)nummeren in je model.**

- Nummering van stramienen/levels, elementen, kamers, ruimtes.
- Hernummeren snel en overzichtelijk bij wijzigingen.
- Bepaal de nummer richting van onder naar boven, links naar rechts.

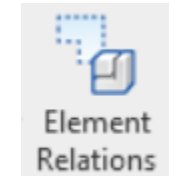

#### **Element Relations**

**Eenvoudige en efficiënt gegevens verwerken en relaties leggen tussen elementen, kamers en ruimtes.**

- Relaties worden aangemaakt als taken en worden toegewezen aan de elementcategorie.
- Gegevens uit ruimtes of area's worden toegevoegd aan elementen.

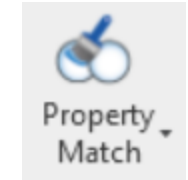

#### **Type/Instance Property Match**

**Uniforme data zorgt voor meer vertrouwen in het model.**

• Kopieer parametergegevens door en match met geselecteerde objecten.

## **Uniforme werkwijze**

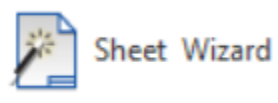

#### **Dimension Override**

**Zorgt voor een uniforme manier van teksten toevoegen aan maatvoeringen.**

- Voeg tekst toe voor, achter, boven en/of onder de maatvoering.
- Te gebruiken voor bijvoorbeeld het toevoegen van een koppenmaat.

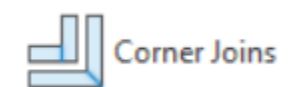

#### **Corner Joins**

**Bespaart tijd en voorkomt handmatige handelingen.**

- Wandaansluitingen in een stompe- of verstekvariant veranderen.
- Direct voor het hele model of alleen de selectie.

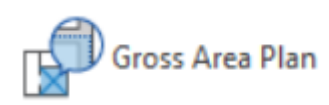

#### **Gross Area Plan**

**Snel en eenvoudig de bruto vloeroppervlakte uitrekenen en vastleggen in de kamer.**

- Bruto oppervlakte berekenen per kamer.
- Gross Area vult automatisch de parameter "Gross Area". Dit is een gedeelde parameter en kan worden gebruikt in tags en schema's.

Wall Gross Area

**Wall Gross Area**

**Snel en eenvoudig de bruto wandoppervlakte uitrekenen.**

- 
- Bruto wandoppervlakte berekenen per kamer. • Het bruto wandoppervlak wordt gemeten als een bounding box voor de afzonderlijke wanden.
- Wall Gross Area maakt automatisch de parameter NTI\_ GrossArea aan wanneer de functie wordt uitgevoerd.

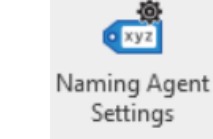

Dit is een gedeelde parameter en kan worden gebruikt in tags en schema's.

**Naming Agent**

**Zorgt voor uniforme en gestructureerde naamgeving.**

• Benoemt views en sheets op een gestructureerde

- manier.
- 
- 

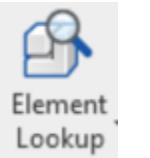

• Gebruik A104-standaard. • Te gebruiken door de bedrijfstandaard naamgeving.

#### **Element Lookup**

**Snel en eenvoudig parameter eigenschappen van meerdere elementen vullen.**

• Selecteer een of meer elementen van dezelfde of verschillende categorieën om parameters in te vullen. • Klik op Element properties om een waarde uit een

gedefinieerde opzoektabel te selecteren.

### $00^{\int$  Pile Tool

- 
- 
- Door lijsten te koppelen aan de benodigde parameters gaat het invullen van parameters sneller en wordt de kans op type- of spelfouten verkleind.
- Als elementen uit verschillende categorieën worden geselecteerd, zijn alleen de samenvallende parameters beschikbaar.

#### **Pile Tool**

**Uniforme nummeren van de constructieve onderdelen.**

- Gebruikt voor het aangeven van coördinatie en nummering van de volgende objecttypen: Structural Foundations, Structural Columns en Architectural Columns.
- Creëert nummers met prefix.

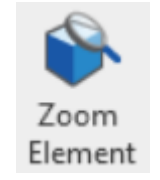

#### **Zoom Element**

**Zoek, selecteer en zoom naar element met behulp van de functie Zoom element.**

- Als een element voorgeselecteerd is, zoomt de functie naar dat element.
- Als er geen of meerdere elementen zijn geselecteerd, opent Zoom Element een dialoogvenster waarin alle elementen in selectie worden weergegeven, samen met hun parameters.
- Het dialoogvenster Zoomelement kan open blijven tijdens het doorgaan met werken in Revit.

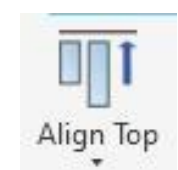

#### **Align tools**

**Zorg voor professionele output van 2D bestanden**

- Zorg dat alle Annotations netjes zijn uitgelijnd.
- Werkt voor Annotation Tags, Annotations Symbols en Text notes.
- Lijn uit aan de linker, rechter, center, boven of onderzijde.

## **Uniforme werkwijze**

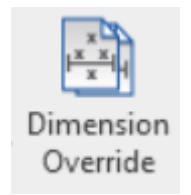

#### **Task Configuration**

**Maak zelf een knop en automatiseer verschillende taken.**

- Taken worden gegroepeerd in pictogrammen en uitgevoegd in een vooraf gedefinieerde volgorde.
- Taken worden op vooraf gekozen tijden worden uitgevoerd.
- Taken kunnen over projecten heen worden gebruikt.

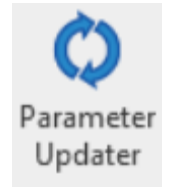

#### **Parameter Updater**

**Automatiseer veel gebruikte taken bij het opslaan, opstarten of exporteren van je model.**

- Vergeet nooit meer een export of een parameter door te kopiëren.
- Maak de juiste volgorde en automatiseer verschillende taken.
- De Parameter Updater wordt gebruikt om onder andere de volgende tools in NTI FOR REVIT automatisch uit te voeren: Door Tool, Window Tool, Pile Tool, Update Scale, Color Composer, Calculate Wall Area, Wall Direction, Parameter Copy, Element Relations, Export schedules, Views & Sheets By: Rooms, Spaces, Areas and Scope Boxes , Publish PDF, DWG, DXF, DGN, SAT, DWFx, DWF IFC en NWC.

1:100 Update Scale

#### **Update Scale**

**Update automatisch alle scale van de titelblokken en schedules.**

- 
- 
- 
- 
- 

• Voer de functie Update Scale uit om de parameters 'NTI\_Scale' en 'NTI\_Scale\_Half' bij te werken. • Voor elk blad worden deze parameterwaarden toegepast a.d.h.v. de schalen van geplaatste views. • Als geplaatste views verschillende schalen hebben, worden de waarden gescheiden door komma's. • Deze parameters kunnen worden gebruikt in schedulelijsten en titelblokken.

### **Floor & Ceiling by Room**

**Bespaard tijd door automatisch vloeren en plafonds aan te maken voor alle kamers.**

- ruimtegeometrie.
- 
- 
- Creëert vloeren en plafonds op basis van
- Maak een relatie tussen kamers en vloeren en
- plafonds doormiddel van parameters.
- Krachtige tool in combinatie met de parameter copy
- door parameters door te kopiëren.
- **Eenvoudige en gebruiksvriendelijke creatie van massa's.**

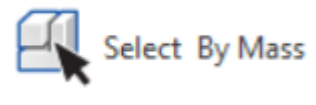

### **Create Mass**

- Massa-elementen worden gebaseerd op geselecteerde elementen of een bestaande section box.
- De functie Create Mass maakt massa-elementen die kunnen worden gebruikt met de tool Select By Mass.

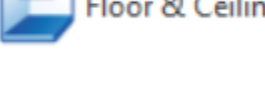

Floor & Ceiling by Room

From Elements<br>
From Section Box

#### **Select By Mass**

**Handige selectie mogelijkheid om snel elementen binnen massa's te selecteren.**

- Selecteer elementen die zich binnen of buiten massa's bevinden.
- Handig om snel een parameterwaarde te vullen voor alle geselecteerde elementen binnen de massa's.

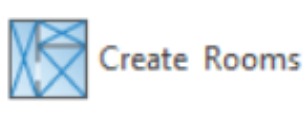

#### **Create Rooms**

**Bespaard tijd door automatisch 'Rooms' aan te maken.**

- Creëer alle kamers per verdieping in een sessie.
- Kamers creëren voor alleen de actieve plattegronden.
- Beginpunt van de kamer wordt automatisch gecentreerd.

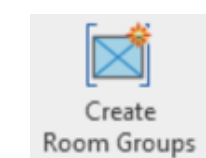

#### **Create Rooms Groups**

**Gebruik BIM in het begin van je project.**

- Gebruik Create Room Groups om Mass-elementen te creëren en te koppelen aan Rooms, waardoor het mogelijk wordt om ruimtes in 3D te visualiseren en te manipuleren.
- Neem "ruimte/room" data over naar jouw massa's.

## **Automatisering**

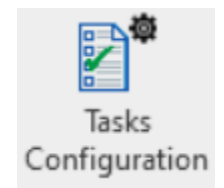

## **Automatisering**

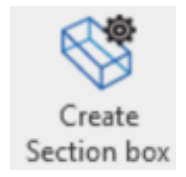

#### **Create Section Box**

**Efficiënt en eenvoudig omgaan met 3D-modellen.**

- Creëer en snijd 3D-weergave van geselecteerde elementen.
- Kies de exacte grootte.
- Elementen als uitgangspunt .

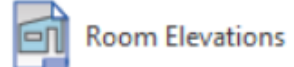

#### **Room/Space Elevations**

**Bespaart tijd en voorkomt handmatige herhalingen.**

• Genereert views die automatisch op tekeningen zijn geplaatst.

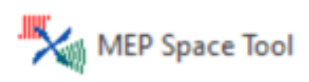

#### **MEP Space Tool**

**Geoptimaliseerde workflows voor de MEP.**

- Berekening van de verwarmingsvermogen van radiatoren en andere kamer verwarmers.
- Berekening van de luchtverversing (aan- en afvoer berekening).
- Akoestische berekening in ruimten vanuit luchtbehandelingssysteem.

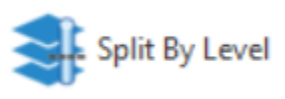

Component Level Fix

#### **Split By Level**

**Bespaar tijd door snel per verdieping alle standleidingen op te splitsen.**

- 
- 
- 

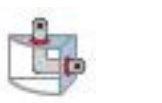

• Creëer nauwkeurige splitsingen in verticale en schuine kanalen, buizen en kabelgoten met Split by Level. • Wordt gebruikt voor het automatisch toevoegen van splitsingen aan kanalen, leidingen, kabelgoten en leidingen die de geselecteerde levels passeren. • Geef een gewenste splits hoogte aan t.o.v. de vloer.

### **Split By Mass**

**Bespaar tijd door snel per Mass jouw installatie op te** 

**splitsen.**

- Creëer nauwkeurige splitsingen in verticale, horizontale en schuine Cable Trays, Conduits, Ducts, Pipes per Mass.
- Gebruik geavanceerde filters om precies aan te geven wat er gesplitst moet worden.
- Geef een gewenste splits tollerantie aan per Mass.
- Link.

• Seleceer Mass vanuit jullie model of vanuit een Revit

#### **Component Level Fix**

**Snel oplossen van onjuiste level referenties in elementen.**

- Wordt gebruikt om ervoor te zorgen dat alle elementen tot de juiste levels behoren met de juiste level referentie.
- 
- 
- Bij het verplaatsen van niveaus zullen alle
- bijbehorende elementen met de niveaus
- meebewegen, met deze functie snel op te lossen.

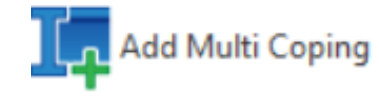

#### **Multi-Coping**

**Bespaart tijd en voorkomt handmatige herhalingen.**

• Maak kopieën voor stalen balken en kolommen.

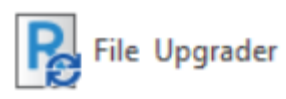

#### **File Upgrader**

**Bespaart tijd en voorkomt handmatige herhalingen.**

• Upgrade Revit-projecten (\*.rvt), families (\*.rfa) of projectsjablonen (\*.rte) met behulp van File Upgrader.

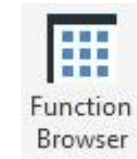

#### **Function Browser**

**Alle NTI FOR REVIT functions onder één overzicht scherm.**

- Alle functies overzichtelijk bij elkaar.
- Gesorteerd per categorie.
- Maak gebruik van de zoek functie.
- Zie je recent gebruikte tools.

## **Standaardisatie**

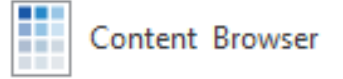

#### **Content Browser**

**Snel overzicht van de bedrijfsbreed gebruikte content.**

- Zoek en voeg eigen families, symbolen of elementen toe uit de NTI Content Library.
- Alle engineers gebruiken dezelfde content.
- Op categorieën gebaseerd.
- Handige zoekfunctie.

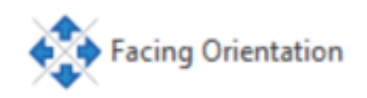

#### **Facing Orientation**

**Creëer samenhang in de projectgegevens door oriëntatiegegevens te vullen.**

- Voegt de parameter NTI\_FaceOrientation toe aan alle muren, ramen en deuren.
- Oriëntatie van alle muren gedefinieerd ten opzichte van het noorden.

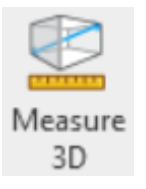

#### **Measure 3D**

**Het model direct vanuit de 3D view meten.**

- Meet afstanden en hoeken in de 3D view.
- Meten van meerdere bestanden in dezelfde sessie Model Cleanup.

Verkleint de bestandsgrootte en zorgt voor betere samenwerking.

- Optimalisatie van een model voor samenwerkingspartners.
- Opschonen van je model door onnodige ballast te reduceren.

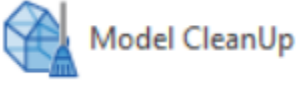

#### **Model CleanUp**

**Verkleint de bestandsgrootte en zorgt voor betere samenwerking.**

- Optimalisatie van een model voor
- samenwerkingspartners.
- 
- Opschonen van je model door onnodige ballast te reduceren.

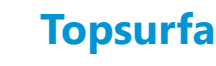

#### **Topsurface Attachment**

**Unieke functionaliteit zorgt voor meer efficiëntie.**

• Verlengt kolommen en funderingen tot op Toposurface.

#### **BCF Collaboration**

**Eenvoudige uitwisseling van gegevens zorgt voor hoge kwaliteit in de modellen.**

- 
- 

• Importeren en exporteren van BCF-bestanden. • Uitwisseling van opmerkingen.

### **IFC Exporter**

**Eenvoudige export van modellen zorgt voor datakwaliteit.**

• De functie overschrijft de IFC Exporter die standaard wordt geleverd in Autodesk Revit 2015, en bevat zowel een IFC-exporter als een gebruikersinterface (gebruikersinterface) voor het aanpassen van de IFC-

- export.
- 

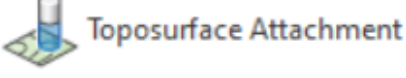

 $\sum_{BCF}$ 

Collaboration

❀

**IFC** Exporter

> • De functie is gebaseerd op de nieuwste IFC Exporterinvoegtoepassing van Autodesk die beschikbaar is op de releasedatum van de huidige NTI FOR REVIT-versie.

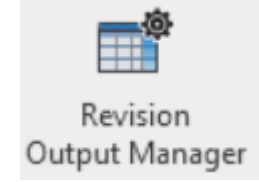

#### **Revisions on sheet**

**Overzicht van alle revisies.**

- Bekijk alle bladen en revisies en wijzig eenvoudig de status 'Revisies op blad' in één dialoogvenster.
- Biedt overzicht van revisies en tekeningen.
- Mogelijkheid om revisies te koppelen via schedules.
- In één overzicht alle Revisions op alle Sheets toepassen of uitschakelen.

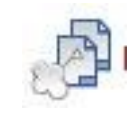

#### **Referencing on sheet**

**Zorg voor uniforme tijd en voorkomt fouten.**

- Met één druk op de knop een Revision Cloud toegevoegd op alle views
- Automatisch Revision Tags toevoegen aan de Revision Cloud
- Direct nieuwe Revision op Sheet paramater toevoegen in onderhoek
- Huidige Revision snel isoleren op Sheets

#### **Delete Revisions**

**Optimalisatie van modellen en tijdwinst tussen fasen van het project.**

- Verwijderen van alle revisies binnen een project, inclusief alle aangemaakte Sheet issues/revisies, behalve de laatst aangemaakte.
- Verwijder alle revisie wolken op sheets en views.
- Dit is een snelle en eenvoudige manier om van een projectfase naar een nieuwere te gaan, waar nieuwe revisies moeten worden toegevoegd.

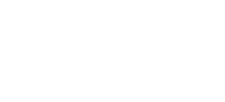

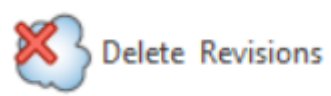

## **Standaardisatie**

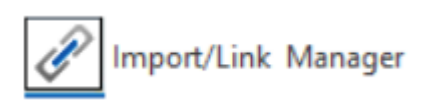

#### **Import/Link Manager**

**Tijdbesparende verwerking van projectreferenties.**

- Gebruik Import/Link Manager om een compleet overzicht te krijgen van externe bestanden in het project.
- Import/Link Manager toont alle imports en links, evenals in welke views ze zichtbaar zijn.
- Symbolen die vergelijkbaar zijn met die in het Revit Insert Ribbon geven aan of het een link of import is.

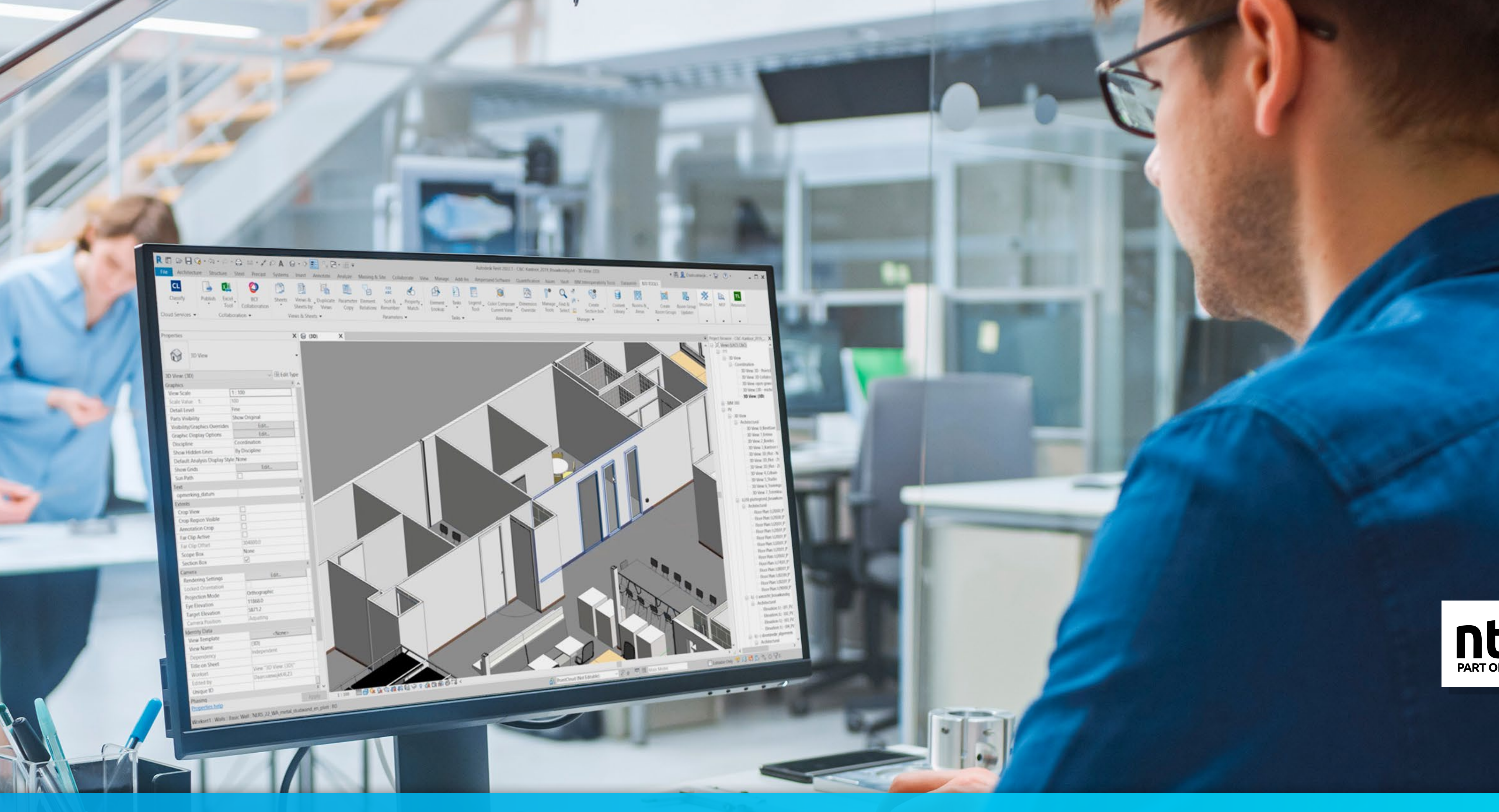

### **Meer weten over NTI FOR REVIT?** [Vrijheidweg 40](https://goo.gl/maps/pEeJToFBnkqgkZn38)

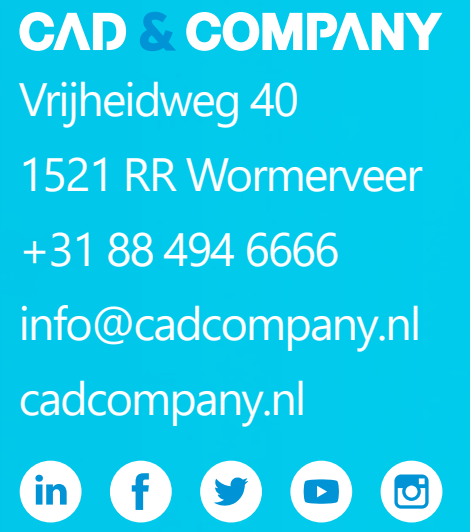

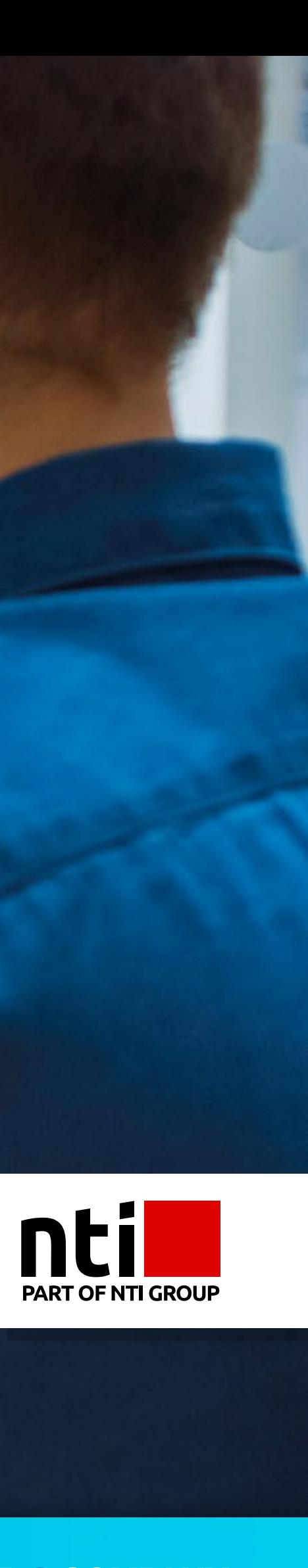

**Neem contact op Maak een demo afspraak**